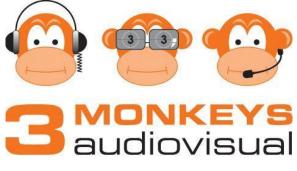

Phone - 08 9228 1681

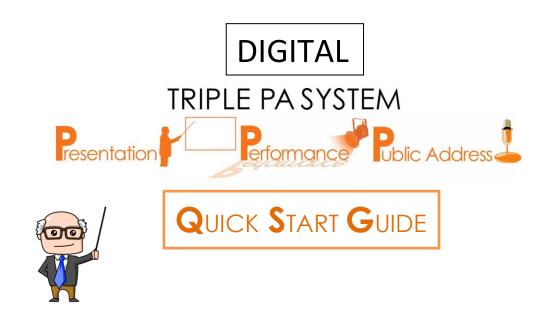

# TABLE OF CONTENTS

- 1. Initial Setup
- 2. Initial Setup Continued
- 3. Power Unit Operation & Mixing Console Operation
- 4. Mipro Wireless Receiver and Microphone
- 5. Numark CD/MP3 Player Operation
- 6. PC Audio Input Operation & Powering Down The System
- 7. Help/Troubleshooting

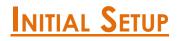

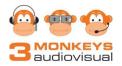

## Turning The System On:

- 1. Remove front and top panels from the Triple PA road case.
- 2. Plug the female end of your power lead into the male power socket. (See Below)
- 3. Plug the two speakers into system using the leads provided. (turn and click) (See Below)

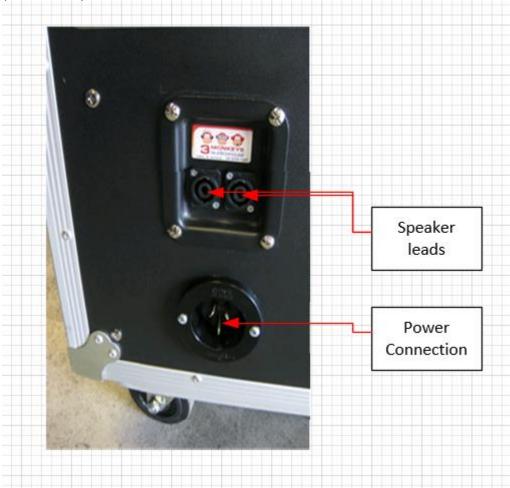

4. Ensure power is on at the wall.

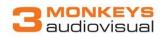

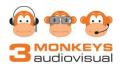

5. Turn the system on using the red switch at the top of the rack (See Below)

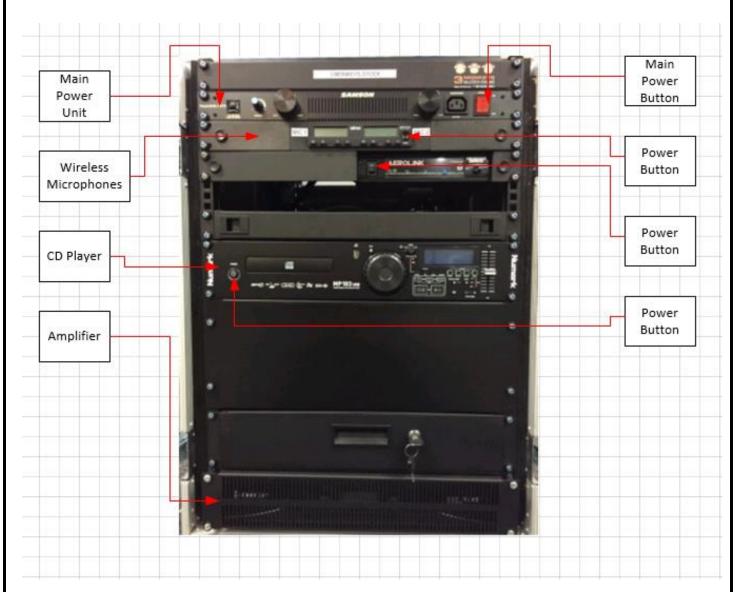

Should any of the components not power up please check the following on/off switches:

- Mixing console, power Button is located on the top Right Hand Side of Mixer.
- Mipro wireless receiver and the Numark CD player. (Switches on front panels)
- Amplifier (Push button switch on front panel if not fitted with security panel)

**POWER UNIT OPERATION** 

Power Unit Set Up:

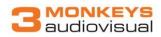

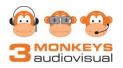

- 1. Ensure the Power unit is turned on.
- 2. To use fitted lamps, pull on either lamp knob until fully extended. The lamp will illuminate equipment for use in dark areas.
- 3. You can adjust the brightness using the dimmer knob.
- 4. The Power unit comes with a front female IEC connection, so you can use a device off the PA's power distributor, without having to open up the back panel of the PA system. To use this front connection, you must have a male to female IEC power lead. You connect the female connecter of your power lead to your device, and then plug in the male connecter of your power lead into the female connecter on the front of the Power unit.

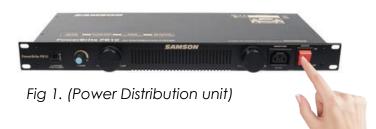

## **MIXING CONSOLE OPERATION**

- 1. Ensure the Mixer is turned on if not press the Standby Button (see Below
- 2. Slowly fade up the master fader on the touch screen to the "0" mark on the mixing desk.
- 3. Slowly fade up the channels you wish to use.
- 4. If no sound can be heard check that the "Trim" pot at the top of the channel is turned up. Adjust this trim for optimum channel volume.
- 5. Pressing the user Button one will return mixer to default setting

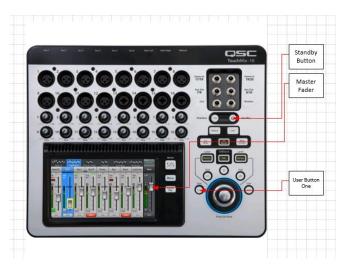

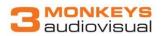

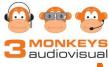

# MIPRO WIRELESS RECEIVER & MICROPHONE

## **OPERATION**

### Using the Radio Microphones:

- 1. Ensure the initial set up has been completed
- 2. Turn on the radio microphones you wish to use.

**NOTE:** if the battery on the microphone is in GOOD condition, the light above the switch will FLASH ON THEN OFF. If the battery NEEDS REPLACING, the light will STAY ILLUMINATED RED

**3.** Slowly push up the corresponding fader to the microphone you wish to use to the desired volume.

**NOTE:** It can be helpful to be speaking into the microphone as you raise the fader level to ensure that you reach your desired volume.

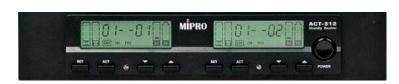

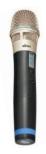

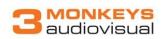

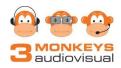

# NUMARK CD/MP3 PLAYER OPERATION

## Using the CD/MP3 Player:

### For CD use:

- 1. Ensure the initial set up is complete.
- 2. Press the eject button located next to the USB input
- 3. Place the desired CD into the CD tray
- 4. Press the eject button again to load the CD
- 5. After the CD has loaded correctly, press the "Play/Pause" button.
- 6. Slowly push up the fader labeled "CD" until the desired volume has been achieved.
- 7. To advance/skip back to tracks: turn the knob labeled "TRACK" on the CD player. (NOTE: If you push and turn the knob it will advance 10 tracks at a time)
- 8. To eject the CD: ensure that the track has been paused, then press the eject button. NOTE: The CD will NOT eject if there is a track playing.
- **9.** To play music from a USB stick hit the "source" button light will togle between CD and USB © ...see page 8

#### For MP3/USB use:

- 1. Ensure the initial set up is complete.
- 2. Insert USB into USB input
- 3. Press the button labeled "SOURCE" so that the "USB" light is illuminated
- 4. Navigate to your desired track using the "TRACK" knob to scroll and the "FOLDER" to switch between folder and file view.
- 5. Once the desired file has been found, press the "PLAY" button to play it.

|                  | ñ          |     | no d I SE | ± z |
|------------------|------------|-----|-----------|-----|
| 100 E            |            | 101 | 000000    |     |
| MP3@ = ( Fx ===+ | MP 103 USB |     |           |     |

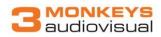

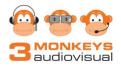

## PC Audio / iPod INPUT OPERATION

### Using the PC Audio Input:

- 1. Ensure the initial set up is complete
- 2. 2 x 3.5mm cables are supplied and connected to the system. Input for PC is located on the laptop tray. Input for iPod is located on mixer top.
- **3.** Plug the desired 3.5 mm jack cable into the output of the device you are connecting.
- 4. Ensure the volume on your device is turned up to approximately three quarters and you have audio playing.
- 5. Slowly push up the fader labeled "PC" or "iPod" respectively to the desired volume.

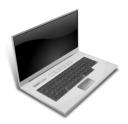

```
Powering Down
```

### Powering Down System:

1. Make sure that all faders are down on the desk

IMPORTANT ... – press the Standby Button on the Mixing console

- 2. Turn off the system using the red power switch on the front of the Power unit.
- 3. Pack all wireless microphone in the storage draw

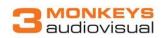

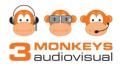

# HELP & TROUBLESHOOTING

### I can't hear any audio?

- Make sure the system is turned on
- Make sure that the individual devices are turned on
- Check speaker connections (turn and click)
- Make sure initial set up has been completed
- Check fader levels
- Press the User Button One of eh mixing console to return to default setting.

# I can hear audio but it sounds really strange/is only coming out of one speaker?

- Check speaker connections
- Check the "EQ" knobs on the desk, if they have been altered, return them all to the 12 o'clock position

### One of the radio microphones has stopped working?

- Check that you are pushing up the correct microphone's fader
- Check the battery of microphone
- Check the transmitting and receiving channel are the same on both microphone and receiver.

# As soon as I talk into the microphone/turn the microphone up, I hear a really loud, high pitched noise (Feedback).

- Check that the volume on faders is not set too high.
- Position the microphone so that it is pointing away from the front of the speakers

### I have put my CD into the player but it won't play?

- Check to make sure that the CD player is in "CD" mode and not "USB" mode
- Make sure that the CD you are using isn't scratched or wrongly formatted

#### When I am playing music/movies the sound is distorted.

- Make sure that volume on your device is around three quarters
- Make sure that the fader for the device you are using isn't up to much

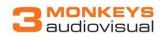